## **COMMANDES DE LECTEUR VIDÉO**

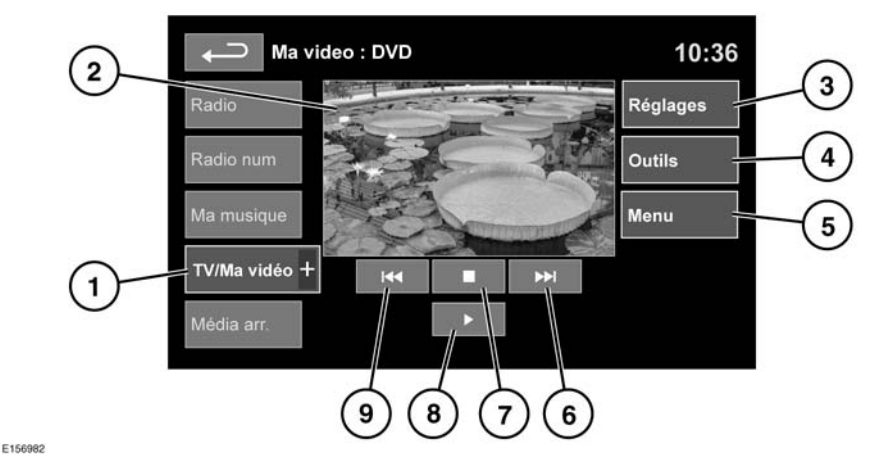

- **Pour éviter tout danger, veillez à** ΛN. **n'utiliser, à n'ajuster et à ne consulter ce système que lorsque vous pouvez le faire sans danger.**
- ΛN,

**Une exposition prolongée à des niveaux sonores élevés (supérieurs à 85 dB) peut endommager l'ouïe.**

**1. TV/Ma vidéo** : sélection de la bande TV/entrée vidéo.

Effleurez l'icône **TV/Ma vidéo** pour afficher et sélectionner la fonction DVD ou d'autres formes de média vidéo (CD/USB), pourvu que le média concerné existe. L'option sélectionnée apparaît.

**2.** Écran de prévisualisation d'information de contenus vidéo : appuyez pour sélectionner le mode plein écran.

Appuyez brièvement sur l'écran une nouvelle fois pour afficher les commandes à tout moment.

Pour revenir au mode d'aperçu, appuyez longuement sur la vue plein écran.

**3. Réglages** : en fonction des spécifications vidéo, 3 sous-menus sont disponibles parmi les réglages : **Options,VOD** (Vidéo à la demande) et **Réglag audio**. La fonction **VOD** permet la lecture du contenu DivX VOD depuis un média vidéo. Le code d'enregistrement à 8 chiffres

s'affiche lorsque vous appuyez sur la touche VOD.

Le lecteur doit également être enregistré auprès de DivX. Voir page **[147, LICENCE](https://topix.landrover.jlrext.com:443/topix/service/procedure/432390/PDF/50043414-17f2-49c9-9483-c366012a7112/fr_FR?#pagemode=none&toolbar=0&statusbar=0&messages=0&navpanes=0&view=FitH&page=1)**.

- **4. Outils** : les options suivantes sont disponibles :
	- GOTO (ALLER À) : le menu GOTO (ALLER À) vous permet d'accéder à des parties spécifiques de la vidéo, par **Chapter** (Chapitre) ou **Title number** (Numéro du titre).
	- Subtitles (Sous-titres).
	- Angle (Angle).
	- Audio.
	- Top Menu (Menu supérieur).